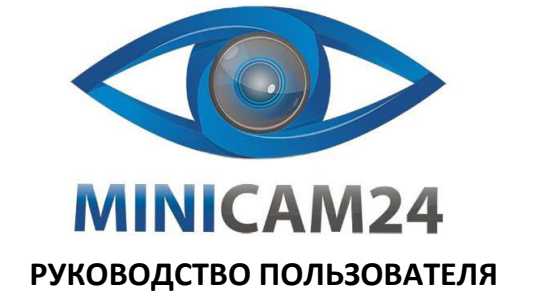

# **Цифровой мини диктофон BENJIE с Bluetooth 64 Gb**

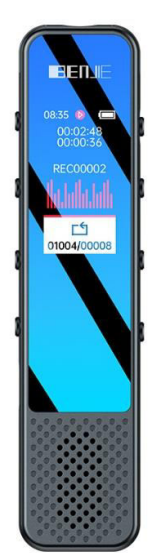

**Версия 1.0 [minicam24.ru](https://minicam24.ru/)** 2

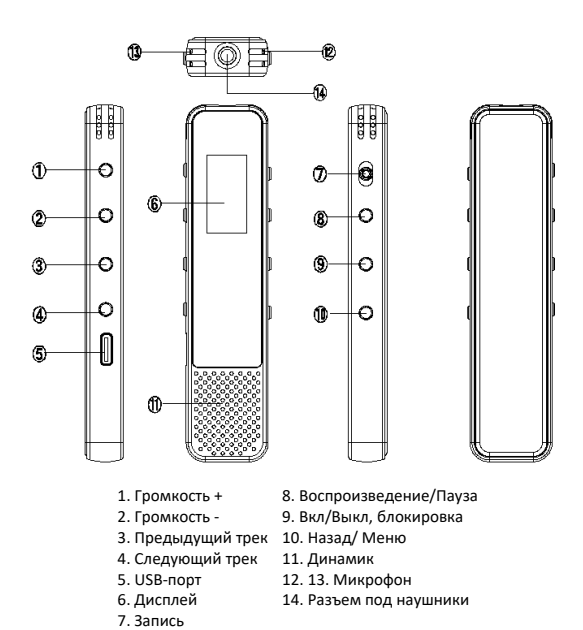

## **Включение/выключение**

Удерживайте кнопку вкл/выкл в течение 3 секунд для включения или выключения. Когда устройство включено, короткое нажатие кнопки питания позволяет включить или выключить экран.

**Функции**

Примечание: Этот диктофон имеет функцию энергосбережения, экран отключится, если в течение установленного времени не будет произведено никаких действий. Все функции кнопок работают при включенном экране. Пожалуйста, нажмите кнопку питания, чтобы включить экран перед началом использования.

## **Регулировка громкости**

Нажмите кнопку увеличения/уменьшения громкости на боковой панели для регулировки громкости.

**Основное меню**

Пункты: Музыка, Папки, Запись, Bluetooth, Настройки.

## **Введение**

Спасибо за то, что вы выбрали наш Цифровой мини диктофон BENJIE с Bluetooth! Для того чтобы вы как можно скорее ознакомились с работой устройства, мы предлагаем вам подробное руководство пользователя. Пожалуйста, внимательно прочитайте это руководство перед использованием продукта. Это поможет вам свободно управлять устройством.

В целях усовершенствования продукта программное обеспечение, конструктивные особенности устройства и содержание данной инструкции могут быть изменены без предварительного уведомления.

Производитель и дистрибьюторы данной продукции не несут ответственности за повреждения корпуса устройства, а также за ущерб, причиненный вследствие неправильной или несоответствующей эксплуатации пользователем.

## **Меры предосторожности**

Перед началом использования данного устройства, пожалуйста, внимательно прочтите руководство пользователя. Это поможет обеспечить правильную эксплуатацию данного . . .<br>изделия и предотвращения его повреждения

- Не ударяйте сильно.

- Не подвергайте воздействию бензола или растворителей.

- Не помещайте рядом с сильным магнитным полем или электрическим полем. - Не погружайте в воду и так же не располагайте его рядом с источниками высоких температур.

- Не разбирайте, не ремонтируйте и не модифицируйте плеер самостоятельно. Самостоятельный ремонт или модификация устройства аннулируют гарантийные обязательства продавца.

- В движении, таком как езда на велосипеде, вождение автомобиля или мотоцикла, не

используйте диктофон, плеер и наушники, чтобы избежать опасности аварии.

- Не слушайте на высокой громкости, чтобы избежать негативного воздействия на слух.

# **Знакомство с устройством**

Поддерживаемые форматы: MP3, WMA, OGG, APE, FLAC, WAV и др. Поддерживается запись голоса, уменьшение шумов Поддерживается запись телефонных разговоров Поддерживается USB 1.1

Коротко нажмите кнопку увеличения или уменьшения громкости, чтобы переключиться между пунктами. Коротко нажмите кнопку воспроизведения/паузы для входа в подпункт.

## **Музыка**

В приложении «Музыка» кратковременно нажмите кнопку «Воспроизведение/Стоп», чтобы войти в список треков, коротко нажмите кнопку увеличения/уменьшения громкости, чтобы просмотреть список треков. Кратко нажмите кнопку «Воспроизведение/Стоп», чтобы воспроизвести/остановить воспроизведение музыки, нажмите кнопку «Назад», чтобы вернуться. Находясь в интерфейсе воспроизведения музыки, удерживайте кнопку «Назад» в течение нескольких секунд, чтобы войти в меню.

Остановить воспроизведение: коротко нажмите кнопку «Воспроизведение/Стоп», чтобы остановить воспроизведение во время воспроизведения, нажмите еще раз, чтобы продолжить.

Увеличение/уменьшение громкости: во время воспроизведения кратковременно нажмите кнопку увеличения/уменьшения громкости, чтобы отрегулировать громкость вверх/вниз, в это время появится меню изменения громкости. Удерживайте кнопку увеличения/уменьшения громкости для быстрой перемотки вперед/назад.

Последний трек/Следующий трек: во время воспроизведения коротко нажмите кнопку

«Последний трек/Следующий трек», чтобы переключить музыку. Быстрая перемотка вперед/назад: во время воспроизведения удерживайте кнопку

«Последний трек» для быстрой перемотки назад, удерживайте кнопку «Следующий трек» для быстрой перемотки вперед.

#### Подменю Музыка:

Во время воспроизведения музыки удерживайте кнопку «Назад», чтобы войти в подменю, в том числе: «Назад на главную страницу», «Воспроизведение с переменной скоростью», «Повторное воспроизведение», «Закладка», «Добавить в список воспроизведения», «Эквалайзер».

Настройка повтора с пункта A до пункта B: во время воспроизведения удерживайте кнопку «Воспроизведение/Стоп». Буквы «AB», отображаемые на экране, станут синими, что указывает на то, что эта точка выбрана как начальная точка повтора контента. Снова удерживайте кнопку «Воспроизведение/Стоп». Буквы «AB» » на экране станут зелеными, затем устройство начнет воспроизводить выбранный контент. Снова удерживайте кнопку «Воспроизведение/Стоп», чтобы выйти из режима повтора A-B.

Воспроизведение с переменной скоростью: можно регулировать скорость воспроизведения. Повторное воспроизведение: в том числе «Зациклить все», «В случайном порядке», «Зациклить одиночное воспроизведение».

Зациклить все: воспроизводить все песни в каталоге по кругу.

В случайном порядке: воспроизведение всех песен в каталоге в случайном порядке. Loop Single: зациклить одну текущую песню.

Эквалайзер: включает обычный эквалайзер, поп, рок, джаз, классику, танцы, кантри и т. д.

## **Диктофон**

Запись одной кнопкой: нажмите кнопку «Запись одной кнопкой» при включенном питании, чтобы начать запись, нажмите кнопку «Запись одной кнопкой» еще раз, чтобы остановить и сохранить запись.

Остановка записи: нажмите кнопку «Воспроизведение/Пауза» во время записи, чтобы остановить запись, нажмите ее еще раз, чтобы продолжить запись.

Воспроизведение записей: выберите и войдите в «Рекордер» в главном интерфейсе, выберите «Библиотека записей», нажмите кнопку «Воспроизведение/Стоп», чтобы войти, и

выберите записи, которые вы хотите воспроизвести, нажмите кнопку

«Воспроизведение/Стоп», чтобы начать воспроизведение текущей записи.

Скорость записи: формат WAV (линейная запись PCM): 512 кбит/с, 1536 кбит/с, 3072 кбит/с Сцена записи: включая интервью, встречу, обучение. Вы можете выбрать вариант на основе вашего собственного сценария.

Сегмент записи: включая выключено, 30 минут, 60 минут, 120 минут. Если сегмент записи включен, файлы записи будут сохраняться автоматически в соответствии с установленным вами временем.

Запись, активируемая голосом: можно установить как «Вкл.» или «Выкл.» на активацию записи от голоса.

Примечание. Если для параметра «Запись по голосу» установлено значение «Вкл.»,

устройство автоматически распознает звук вокруг него. Когда окружающие звуки достигают определенного стандарта громкости (около 60-65 дБ), устройство автоматически начинает запись. Когда окружающие звуки ниже стандарта, устройство автоматически

приостанавливает запись. Рекомендуется не использовать эту функцию в критических ситуациях.

Мониторинг записи: если установить значение «Вкл.», вы можете вставить наушники, чтобы прослушивать запись в режиме реального времени во время записи.

Примечание. Мониторинг записи и запись, активируемая голосом, не могут работать одновременно. Гарнитура должна быть подключена, чтобы начать запись после включения

функции мониторинга записи. Запись по времени: включая запись по времени включения/выключения, время начала,

время окончания и 4 варианта временного цикла. Коротко нажмите кнопку «Воспроизведение/Пауза» для подтверждения и выхода. Короткое нажатие кнопки «Назад»

для выхода без сохранения.

Примечание: для использования этой функции время должно быть синхронизировано с текущим часовым поясом вашего местоположения.

# **Bluetooth**

Музыкальный режим и режим телефона

Войдите в меню Bluetooth, нажмите на первую строку, чтобы переключиться из режима музыки в режима телефона.

Примечание: при переключении Bluetooth должен быть выключен, иначе вы не сможете включить его.

1, Режим музыки

В режиме музыки выберите и установите для Bluetooth значение «Вкл.», затем выберите «Доступное устройство», нажмите кнопку «Воспроизведение/Пауза» для поиска устройства,

5

a)Выключатель пароля. Если установлено значение «ON», вам необходимо ввести пароль при запуске.

b) Измените пароль/пароль запуска. Универсальный пароль — «9999». Если вы забыли пароль, введите «9999» для подтверждения и входа в основной интерфейс.

# **Подключение к ПК**

Когда питание выключено, подключите диктофон к компьютеру с помощью USB-кабеля. Когда появится меню: «Зарядка и передача», или «Зарядка и воспроизведение», коротко нажмите кнопку «Воспроизведение/Пауза», чтобы выбрать нужный пункт и подтвердить выбор. Если в правом нижнем углу монитора компьютера появится логотип с зеленой стрелкой, это означает, что ваш диктофон успешно подключен к компьютеру.

## **Устранение неисправностей**

● Диктофон не включается.

Пожалуйста, проверьте, заряжена ли батарея. Попробуйте включить еще раз после зарядки. ● Не слышен звук через наушники/гарнитуру.

Пожалуйста, убедитесь, что громкость не установлена на ноль.

Пожалуйста, проверьте, правильно ли вставлена гарнитура в разъем для наушников.

● Серьезный шум.

Пожалуйста, проверьте, чистый ли разъем для гарнитуры. Грязь может вызвать шум. Пожалуйста, проверьте, не поврежден ли музыкальный файл. Если музыкальный файл поврежден, это может привести к серьезному шуму или пропускам в дорожке. Попробуйте воспроизвести другие музыкальные файлы. ● Радио с плохим приемом.

Измените направление и место расположения плеера, затем растяните кабель наушников. Проверьте, нет ли поблизости электронного устройства, которое создает помехи.

● На экране отображаются искаженные символы.

Пожалуйста, проверьте, правильно ли настроен язык.

● Невозможно загрузить файлы.

Пожалуйста, убедитесь, что мини-диктофон и компьютер подключены правильно. Пожалуйста, проверьте, заполнена ли внутренняя память.

Пожалуйста, проверьте, не поврежден ли USB-кабель.

**Если у вас остались вопросы по использованию или гарантийному обслуживанию товара, свяжитесь с отделом поддержки. Для этого запустите WhatsApp. Нажмите на значок камеры в правом верхнем углу и отсканируйте QR-код ниже камерой вашего смартфона.**

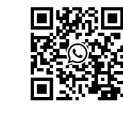

**Приятного использования!**

выберите устройство Bluetooth, которое вы хотите подключить, нажмите кнопку «Воспроизведение/Пауза» для подключения по Bluetooth. 2. Режим телефона

В режиме телефона выберите и установите для Bluetooth значение «Вкл.», найдите имя Bluetooth устройства на мобильном телефоне. Имя Bluetooth этого устройства указано в нижней строке, по умолчанию оно «BJ-XX». После успешного подключения Bluetooth устройство автоматически запишет звук разговора во время разговора. Коротко нажмите кнопку «Воспроизведение/Пауза», чтобы подключиться или повесить трубку, нажмите кнопку «Запись», чтобы завершить/начать запись. В этом режиме и голосовой вызов, и прием сообщения являются одним. В интерфейсе режима записи телефона время в первой строке — это время разговора, время во второй строке — время записи. Файлы записей с телефона находятся в библиотеке записей, имя файла которых включает надпись «phone». Примечание:

Для обеспечения хорошего качества звонка убедитесь, что расстояние между диктофоном и мобильным телефоном не превышает 3 метров, расстояние между диктофоном и вызывающим абонентом не должно превышать 0,5 метра. Функция записи разговоров в настоящее время поддерживается для всех серий телефонов Apple и некоторых телефонов Android. Если вы не можете найти устройство при подключении iPhone, вам необходимо перезагрузить телефон.

## **Папка**

В меню «папка» используйте кнопку вверх/вниз для просмотра списка. Кратко нажмите кнопку «Воспроизведение/Пауза», чтобы войти в папку или воспроизвести файлы из нее. Нажмите и удерживайте кнопку «Воспроизведение/Пауза», чтобы начать производить операцию удаления файлов.

## **Настройки**

1. Выбор языка. Доступны для выбора: английский, китайский, французский, немецкий, итальянский, испанский и т. д.

2. Дата и время. Короткое нажатие кнопки «Последняя/следующая» для выбора цифры, короткое нажатие кнопки «Воспроизведение/Пауза» для подтверждения. Короткое нажатие кнопки «Назад» для выхода из меню.

3. Яркость: настройте яркость экрана.

4. Таймер подсветки: настройте подсветку и заставку, а также их время их работы.

5. Выключение в режиме ожидания: установите переключатель и время выключения в режиме ожидания.

6. Информация: здесь содержится информация о версии программного обеспечения. Просмотр общей емкости хранилища и оставшегося свободного места.

7. Заводские настройки: восстановление заводских настроек на цифровом мини диктофоне. 8. Обновить список воспроизведения: принудительное обновление списка воспроизведения.

Эта опция сбросит закладки и избранное после обновления плейлиста. 9. Обновите прошивку из собственного хранилища: выберите этот вариант, чтобы обновить

прошивку после копирования ее с компьютера на устройство. 10. Пароль на включение:

6